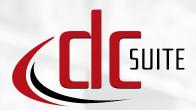

## All-In-One Solution

# **Barcode Data** Collection

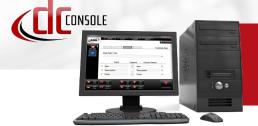

DC Console Overview

DC Console is "Command Central"

for AML's **DC Suite** Software. Users

can modify the existing DC Suite

applications, or they can create

their own from scratch. No programming knowledge is

available free of charge.

required, and DC Console is

DC Console also acts as the

communications tool when sending and receiving files to the

AML handheld, either over

Once the task is complete, use DC Sync or DC Console to transfer the data to a computer using a USB connection.

## LDX10

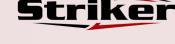

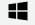

Windows CE

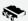

Memory Storage

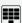

24-key T9-style keypad

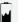

13.4 Watt-Hour Battery Pack

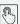

2.8" color display with touchscreen

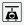

10.4 ounces

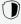

Protective Boot

**VIEW PRODUCT** 

Ö

("5") ("6") (2) (3)

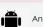

Android 8.1

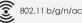

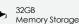

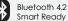

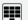

47-kev Alphanumeric

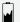

24.8 Watt-Hour Li-Ion Battery

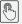

4" color display with capacitive touchscreen

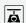

17 ounces without handle

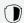

IP 65, 6 ft Drop ratina

**VIEW PRODUCT** 

## **Pre-loaded Applications**

AML's DC Suite software is a collection of seven pre-loaded applications used for very common barcode data collection

Simply select the DC Suite application that best suits your needs and start collecting data.

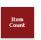

cations handling.

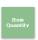

the USB port (LDX10) or the Wi-Fi

network (Striker), and must be

running on the computer at the

time the data is to be transmitted.

For administrators that don't want

to expose the editing and program

generation capabilities of DC Console to their users, the DC

Sync utility can be installed

instead to perform the communi-

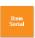

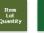

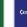

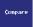

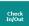

### Wi-Fi Connection

DC Uplink allows the Striker to transmit and receive DC Suite files over a Wi-Fi network, as opposed to using a USB connection. It is pre-loaded on every Striker but requires a license to activate. If the DC Uplink icon on the Striker screen is grayed-out, its license has not been activated.

The data is "batched" or transmitted in file format and either DC Sync 3.X or DC Console 3.X must be running on the receiving computer.

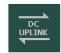

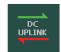

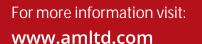

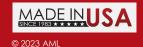

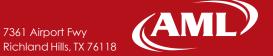